# A. More Case Studies

In this section, we present eight additional case studies of TFix. TFix exactly matches the human fixes in the commits in four cases, removes the coding errors but does not perfectly match human fixes in two cases, and fails to generate a correct fix in the remaining two cases.

Exact matches The first case is shown in Figure 7, the developer forgot to write the return keyword in a getter function, causing a getter-return error in ESLint. As a result, the function does not return anything even though it can still run. TFix correctly inserts the missing return.

Figure 8 presents the second case. The developer declared variable value to be a constant type with the const keyword but then assigned a new value to it. This resulted in a no-const-assign error reported by ESLint. TFix changes const to let, successfully fixing the error. Note that the fix line is different from the error line in this example, showing the importance of the error context.

In Figure 9, the developer directly compared counter to NaN, which is a wrong way of checking if a variable is a valid value in JavaScript. The correct way is to use the library function isNaN, as suggested by TFix.

In the fourth case, as shown in Figure 10, the developer intended to check if this.debug is true but wrongly wrote an assignment in the if condition, which is a common programming mistake. Therefore, ESLint reported a no-cond-assign error. TFix fixes it by using this.debug solely as the condition.

The above four cases show that TFix is capable of generating human-like fixes for a wide range of errors.

Error removals Now we discuss two cases where TFix synthesizes fixes that correctly remove the errors but are different from human fixes. The first case is shown in Figure 11 where the developer used the throw statement on a string literal, causing a no-throw-literal error. Later, the developer fixed the error by printing the error message to the console. On the other hand, TFix proposes to construct and throw an Error instance, which is also correct.

The second case is shown in Figure 12 and the code contains a guard-for-in error for the same reason as discussed in Section 2. While the developer fixed the error by converting for-in to forEach, TFix proposes to add an if-check for the property. Both fixes remove the error correctly.

The above two cases show that TFix can generate correct fixes that are syntactically different from but functionally the same as human fixes.

Failures Next, we describe two cases where TFix could not generate a correct fix. In the first case, shown in Figure 13, the programmer assigned a value to itself, which does not make sense from a programming perspective. ES-Lint denotes such errors with no-self-assign. In the commit, the variable was assigned to the correct variable, namely modified. TFix failed to generate a correct fix due to its fixed windows size, i.e., the variable modified. is not in the error context. Increasing the window size can potentially resolve this failure.

The second case is shown in Figure 14. The erroneous code contains an empty catch block, and the developer fixed it by simply printing the caught error to console. Unfortunately, TFix generates a fix identical to the incorrect code and is unable to solve the problem. The reason might be that similar samples do not often occur in our fine-tuning dataset. Enlarging the fine-tuning dataset can help TFix handle more errors.

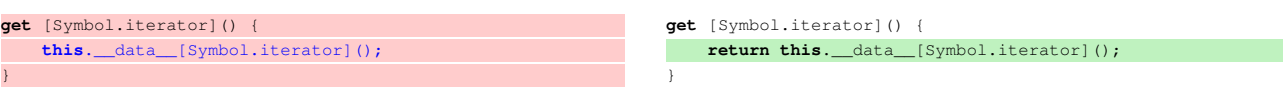

### Figure 7. TFix fixes a getter-return error by inserting the missing return keyword.

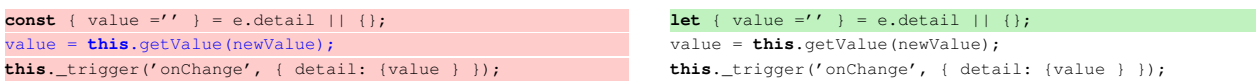

### Figure 8. TFix fixes a no-const-assign error by changing the variable's declaration type.

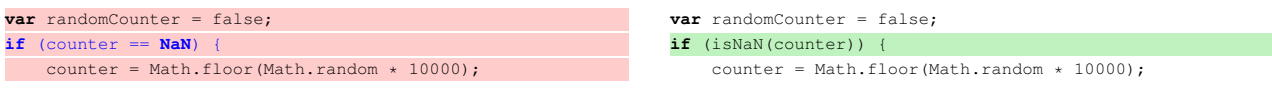

### Figure 9. TFix fixes a use-isnan error by using the correct function supported by JavaScript.

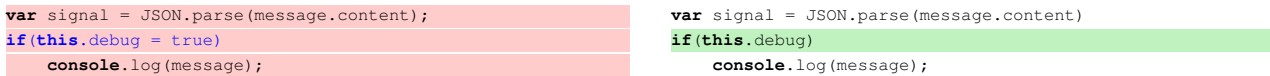

Figure 10. TFix fixes a no-cond-assign error by correcting the condition.

#### Coding error:

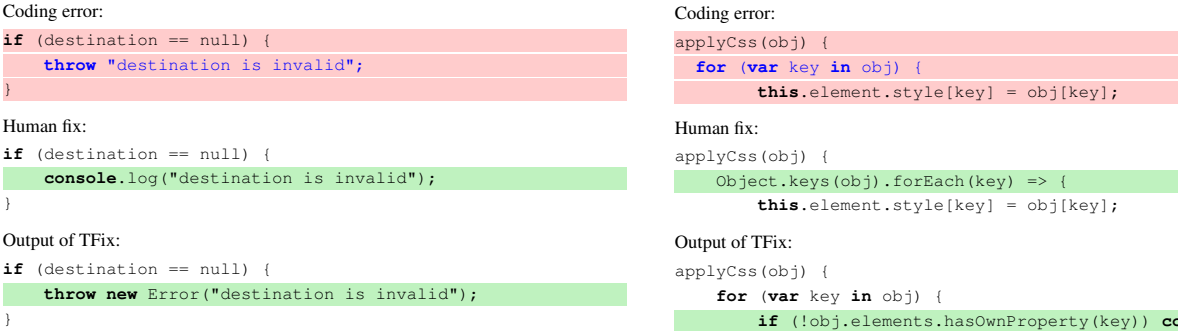

Figure 11. TFix correctly fixes a no-throw-literal error by constructing an Error instance while the human developer prints the error message to console.

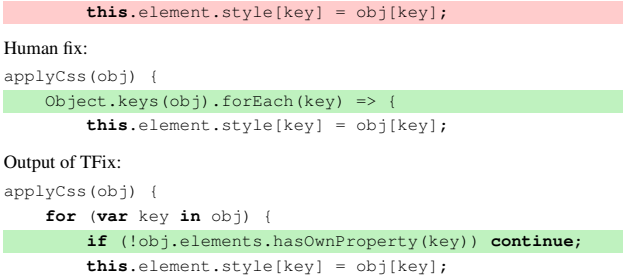

Figure 12. TFix correctly fixes a guard-for-in error by adding an if-check while the human developer uses forEach.

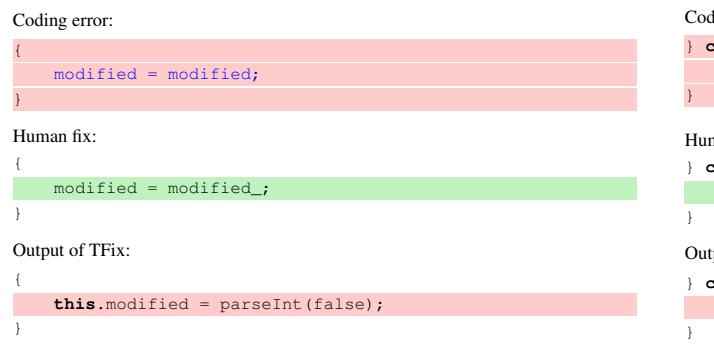

Figure 13. TFix generates irrelevant code as a fix.

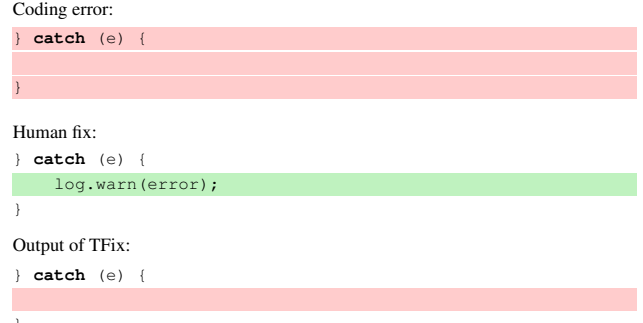

Figure 14. TFix generates a fix identical to the erroneous code.

## B. Running Data Extraction on an Example

In this section, we explain our data extraction pipeline in Algorithm 1 in more detail by running it on a simple, synthesized commit. The process is similar in principle but more complicated in detail for real-world commits.

**Example commit with error fixing** Figure 15 shows our example commit  $(p, p')$ . From p to p', the commit removes Line 6, adds Line 7, and adds a new return token at Line 9. First, TFix runs detector to detect errors on  $p$  and  $p^{\prime}$  (Line 3 of Algorithm 1). For  $p$ , detector detects a set of three errors  $\mathcal{E} = \{e_1, e_2, e_3\}$ :

e1: no-this-before-super at Line 3.

e2: getter-return at Line 9.

e3: no-throw-literal at Line 13.

 $e_2$  is fixed in the commit with the newly added return token. Therefore, for  $p'$ , detector identifies two errors  $\mathcal{E} = \{e'_1, e'_2\}$ :

 $e'_1$ : no-this-before-super <mark>at Line 3.</mark>

 $e_2'$ : no-throw-literal **at Line 13.** 

Since  $|\mathcal{E}| > |\mathcal{E}'|$  (Line 4 of Algorithm 1), we proceed the extraction procedure as the commit contains an error fix.

Finding fixed errors with bipartite matching Next TFix calls the findFixedErrors function to identify the set of errors  $\mathcal{E}_{\text{fixed}} \subseteq \mathcal{E}$  fixed in the commit (Line 5 of Algorithm 1). To achieve this, findFixedErrors first invokes the greedy bipartite matching procedure between  $\mathcal E$ and  $\mathcal{E}'$  to find the set of unfixed errors  $\mathcal{E}_{\text{unfixed}} \subseteq \mathcal{E}$ . We iterate all pairs of errors in  $\mathcal E$  and  $\mathcal E'$  to see if they are the same error. Clearly,  $e_1 = e'_1$  and  $e_3 = e'_2$ . Therefore,  $\mathcal{E}_{\text{unfixed}} = \{e_1, e_3\}$  and  $\mathcal{E}_{\text{fixed}} = \mathcal{E} - \mathcal{E}_{\text{unfixed}} = \{e_2\}.$ 

**Computing target fix** Then we compute the fix for  $e_2$ with the computeFix function (Line 7 of Algorithm 1). We first leverage the Myers diff algorithm to obtain a series of three edit operations:

- 1. Delete a whole line (Line 6).
- 2. Insert a new line (Line 7).
- 3. Insert return at Line 9 after the second tab.

We perform the above edit operations starting from  $p$  and track how the error line  $l_k$  of  $e_2$  (Line 9) shifts with each edit operation to obtain the target fix line  $l_{k'}$ . The deletion

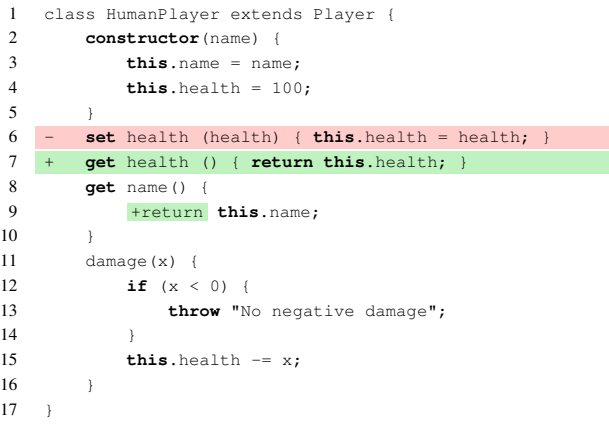

Figure 15. An example commit fixing a getter-return error.

at Line 6 pulls  $l_k$  up by one line while the insertion at Line 7 pushes it down again, so we compute that  $l_{k'}$  stays at Line 9. In the end, we obtain the following error context  $\mathcal{L}_k$  and fix context  $\mathcal{L}_{k'}$  as a sample in our dataset:

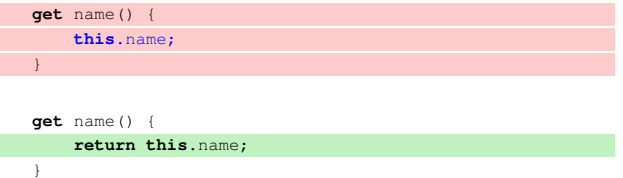

Г